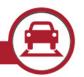

Autoscope® Vision

Date: 31 January 2020

Document Number: SRN1490

## **Purpose**

This document outlines the changes in version 2.8.0 of the Autoscope® Vision Supervisor Suite compared to the prior release of version 2.6.0. Though v2.8.0 is not a mandatory upgrade, it adds a couple significant updates to both functionality the user interface along with general improvements. It should be noted that since v2.7 software was not officially released, there are no software release notes for it. Updates from the v2.7 software (which had limited release) are all included in v2.8.

This version is now released to Manufacturing. All Autoscope® Vision products built after the release date of this SRN will begin shipping with this new software. This release is available and suitable for wide distribution to customers.

#### Introduction

Version 2.8.0 introduces some significant updates as well as performance improvements. The most significant update to functionality is the ability to connect eight Vision sensors to one Comm Manager. With more than four sensors connected, there are limitations to video streaming which are detailed below. In Supervisor, a new Hierarchy mode lets you collapse the sensors under their respect Comm Manager for simpler views and organization of devices for large systems. A new, low detail mode, which the sensor automatically enters if low detail conditions are detected, improves performance in wintery conditions where general color, detail and contrast are lessened by snow, salt, dirt, and overall weather conditions (this was originally introduced in v2.7 which had limited distribution). Other usability improvements include an auto screen capture when zooming to aid in setup, as well as default of unused outputs to off when using the I/O 24 module with the C1-Y cable. Other updates, improvements and fixes are stated in the tables herein.

## **Implementation**

Customer orders for AVISIONSS -- Autoscope® Vision Supervisor License, as specified on Sales Orders, will receive version 2.8.0. For the installation, the software uses InstallShield software. During installation, take a few moments to carefully review each dialog in the installation procedure so that your installation proceeds smoothly.

#### How to Download v2.8.0

The Autoscope® Vision Software Suite version 2.8.0 is available on the new Econolite One-Stop-Shop site at <a href="https://www.Econolite.com/support">www.Econolite.com/support</a>. Simply scroll down to the Product Resource Library section of the One-Stop-Shop page and expand the Sensors group. You can filter for Vision or Software and easily find the software link. You are no longer required to have a login to download the software from the One-Stop-Shop page.

The software is also available on the Tech Support site in the Detection Support area, under Software for registered users. The link to the Tech Support site is also on the One-Stop Shop page and does require a login. If you don't have a login, you can request one using the "Register for Access" link.

You can also order this software on CD, Part No. 201-1001-501.

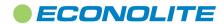

1 of 5

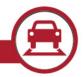

Autoscope® Vision

Date: 31 January 2020

Document Number: SRN1490

#### **New Features**

| Component                                  | Description                                                                                                    |
|--------------------------------------------|----------------------------------------------------------------------------------------------------|
| Support for eight sensors                  | The Comm Manager now supports the ability to connect eight Vision sensors. All sensors detect as expected with no limitations. There are limitations to video streaming when more than four sensors are connected to a Comm Manager. The system will allow the streaming of the Quad view, plus any four full size video streams. If a fifth full size stream is initiated, the oldest prior stream will stop. Also, the streams will all be limited to 2Mbps bitrate, and the quad stream will be dropped to 15fps. Any streams set above 2Mbps bitrate will be reset to 2Mbps.                                                                                                    |
| Hierarchy Mode in<br>Supervisor            | By default, the system now displays the Comm Managers and their respective Sensors in a hierarchy mode view. The Sensors will appear indented under their Comm Manager. An option to collapse the sensors lets you view only the Comm Managers, which aids in organization and management of large systems. In addition, the IP address/RTSP stream name is shown for each device. To revert the view to the non-hierarchy mode, simply click "Program Settings" and uncheck "View by Hierarchy."                                                                                                    |
| Contrast Loss<br>Sensitivity<br>Adjustment | An adjustment has been added for sensitivity when entering Contrast loss in low visibility scenarios, such as fog. Sensitivity should be adjusted in 5% increments and is limited from 25% to 75%. However, it is highly recommended to keep contrast loss in automatic mode. This was originally added in v2.7 which had limited distribution. Also related: Log messages for Global contrast loss and contrast loss due to low visibility are now broken out into separate messages. Global contrast now maintains the current message. Contrast loss from fog or other low visibility conditions has a new message stating, "Poor visibility detected, sensor entering contrast loss state" and "Visibility restored, sensor leaving contrast loss state." |
| Auto screen capture upon zoom              | On the camera setup page, the screen snapshot now automatically updates anytime the zoom slider is changed.                                                                                                    |
| I/O 24 outputs<br>default to off           | When using the I/O 24 Module with the C1-Y cable, the unused outputs now default to off.                                                                                                    |
| Apply button                               | When the Apply button is clicked in Zone Setup after changes are made, the button grays out to indicate the change has been accepted.                                                                                                    |
| Webserver based software updates           | When the Webserver is enabled on the Comm Manager, software updates to the Comm Manager and Sensors now utilize HTTP protocol during download which speeds up the update process. This also enables the update of software over a cellular connection which was previously not supported.                                                                                                    |
| Auto save of configurations for downgrade  | When upgrading to v2.8 from previous software versions (back to v2.6) the configuration with the previous software is automatically saved. Then, if the device is reverted to the version it was upgraded from, the previous configuration is restored.                                                                                                    |

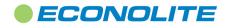

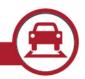

Autoscope® Vision Date: 31 January 2020

Document Number: SRN1490

# **Performance Improvements**

| Component               | Description                                                                                                    |
|-------------------------|----------------------------------------------------------------------------------------------------|
| Low Detail Mode         | A new, low detail mode enhances detail within the software, improving performance when low detail and contrast are detected. The software detects this condition and switches in and out of low detail mode automatically. This mode is primarily initiated by wintery conditions where snow, dirt, salt spray, gray skies and other conditions cause a scene with low detail. While this feature was introduced in v2.7 which had limited distribution, some minor improvements in how the system enters low detail mode were made in v2.8. |
| LED display reduced lag | New improvements enable more virtual LEDs to be added to the display without introducing overlay lag.                                                                                                    |

## **Fixes**

| Component                                       | Description                                                                                                    |
|-------------------------------------------------|----------------------------------------------------------------------------------------------------|
| Initial state now works with I/O 24             | Issue addressed in which initial state off feature didn't work with I/O 24 modules.                                                                                         |
| Default bitrate after reboot                    | Issue corrected in which video bit rate defaulted to ~2Mb/s after a camera reboot.                                                                                          |
| Camera position in quad                         | Issue fixed in which deleting a camera in the quad setup caused the cameras after it to change their position.                                                              |
| Comm Manager reboots                            | Changes address the scenario in which the Comm Manager could reboot after a long period of time.                                                                            |
| Quad View for USB recording                     | A fix has been made so that the Quad view can be automatically recorded on a USB storage device. This bug was originally introduced in v2.7 which had limited distribution. |
| Sensor into failsafe during night configuration | Issue fixed in which a sensor can go into failsafe after the configuration at night is changed. This was originally added in v2.7 which had limited distribution.           |

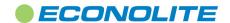

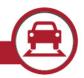

Autoscope® Vision Date: 31 January 2020

Document Number: SRN1490

| Component                      | Description                                                                                                    |
|--------------------------------|----------------------------------------------------------------------------------------------------|
| Webserver after reboot         | In some cases, the webserver was getting disabled after a reboot. This has been fixed. This was originally added in v2.7 which had limited distribution.        |
| Sensor losing<br>Configuration | Issue addressed for rare cases in which the sensor can lose the configuration after a reboot. This was originally added in v2.7 which had limited distribution. |

## **Backward Compatibility for Legacy Products**

Autoscope Vision Software Suite version 2.8.0 is intended for the Vision line of Autoscope products and is NOT compatible with previous Autoscope products, (e.g., Terra-line or Pro-line products). Also, as with any release of Autoscope® firmware, it is highly recommended that the same version of Supervisor run as the firmware loaded on the hardware (Camera and Comm Manager). There are incompatibilities with prior versions of Vision software as stated below.

### **Known Issues**

# The section outlines changes from v2.6.0 to v2.8.0 software or known issues that have not changed.

Counts in advanced zones may be undercounted during congestion: During heavily congested traffic times, counts in advanced zones will tend to undercount because it is harder to discern vehicles at long ranges.

Workaround: Using counts at the stop bar are recommended to increase count accuracy.

The Set Output LED for a pulsed output type does not always appear to fluctuate: The message period is so fast that occasionally the Set Output LED appears to not be working. The controller is still receiving pulse messages, but the LED is flickering on and off so fast that it appears to be broken. This has been improved but still may be a factor.

Workaround: Use the pulsed rule LED rather than its associated set output LED. The pulsed rule LED has a built-in extend of 200ms which extends the call long enough to see the message being sent.

Supervisor installer displays an error indicating failure to install a Microsoft C++ Redistributable Package: If the target computer already has a newer version of the Redistributable, that portion of the install will fail.

Workaround: Respond "Yes" to "Do you want to continue the installation?" and the install will complete normally.

**Uninstalling the Supervisor does not remove all of its components:** When uninstalling the Supervisor, its shortcut is not removed from the desktop, and program file folders remain.

Workaround: These components may be deleted manually after the uninstall is completed.

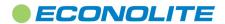

4 of 5

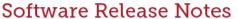

Econolite Video, Radar, & In-Ground Detection

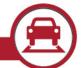

Software Version: v2.8.0

Autoscope® Vision

Date: 31 January 2020

Document Number: SRN1490

#### **More Information**

To access HTML Help, press [F1]. You may also access the Help files directly from the Start button, without running the client application.

The Autoscope Vision User Guide is accessible from the Start menu within the Supervisor Software in the folder titled Printable Manuals. The Supervisor Software User Guide and the Autoscope Vision Hardware Installation Guide have been combined and comprises the Autoscope Vision User Guide. It is also available by navigating to the install directory: C:\Program Files (x86)\ISS\Supervisor v2.8.0.56\Printable Manuals

For assistance, please contact your Autoscope representative or Econolite Autoscope® Technical Support at: 800-225-6480, +1-714-630-3700, or <a href="mailto:DetectionSupport@Econolite.com">DetectionSupport@Econolite.com</a>.

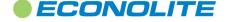